## ◆仕訳区分とは

## (画面例はすべて「PCA 公益法人会計シリーズ バージョン DX」を使用しています。)

仕訳データは、その入力方法により月次仕訳と決算整理仕訳(月初·1次·2次·3次)に区分されて 登録され、これを [仕訳区分] といいます。

[仕訳区分]は、帳票出力時に、この区分ごとに出力するか否かを設定することができます。

月次仕訳とは、「データ入力」にて入力した仕訳データです。

決算整理仕訳とは、「決算処理」-「決算整理仕訳入力」にて入力した仕訳データです(入力時に、月 初・1 次・2 次・3 次を選択します)。

※「データ入力」ー「簡単配賦入力」「直接配賦入力」「一括配賦処理」では、[設定]-[仕訳区分] より選択できます。

※「伺書」から作成したデータは「伺書転送」の際に「連動仕訳区分」より選択できます。

【設定方法】

「総勘定元帳」などのツールバーの「集計条件]ボタンをクリックし、[仕訳区分]の[設定]ボタンを クリックします。

(例1)決算整理仕訳のみを出力したくない場合

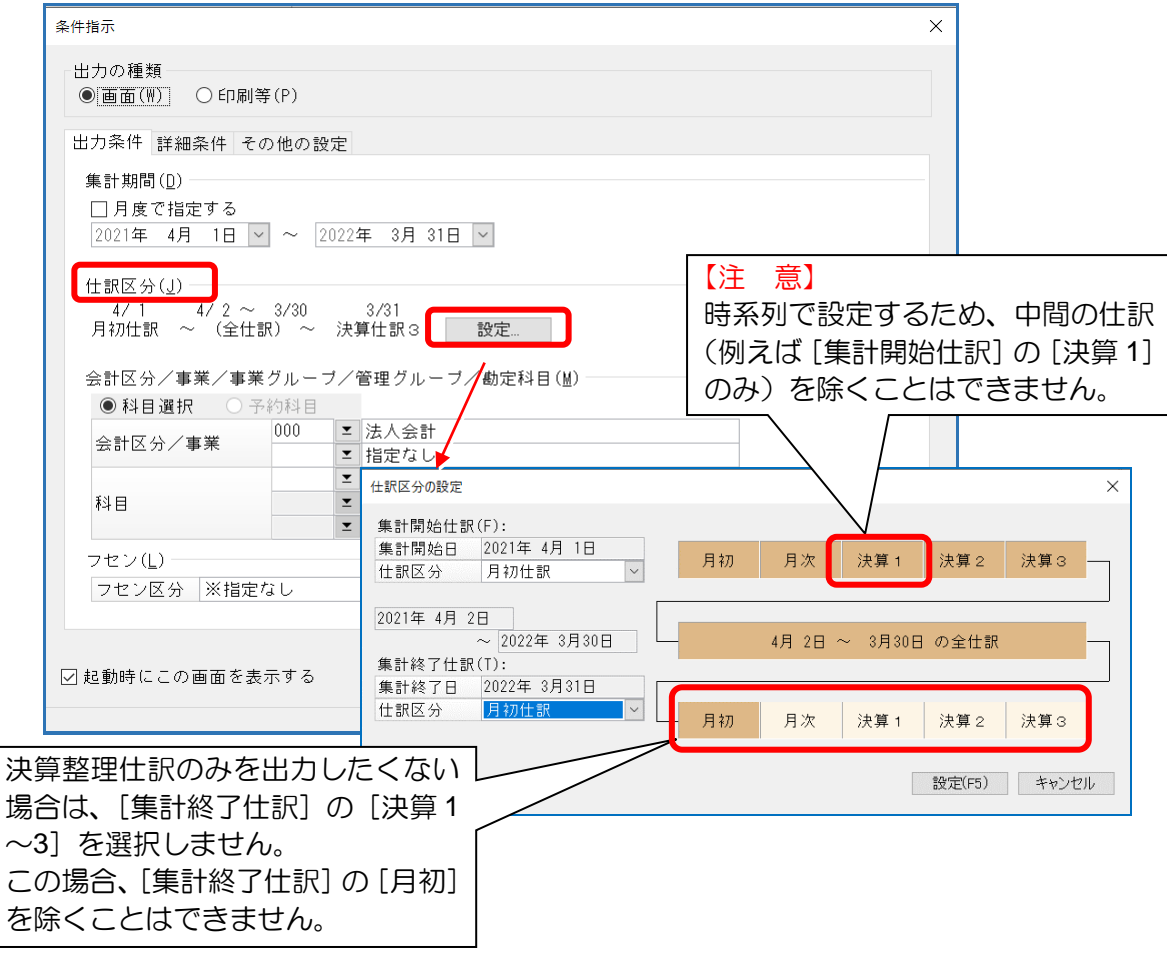

## (例2)決算整理仕訳のみを出力したい場合

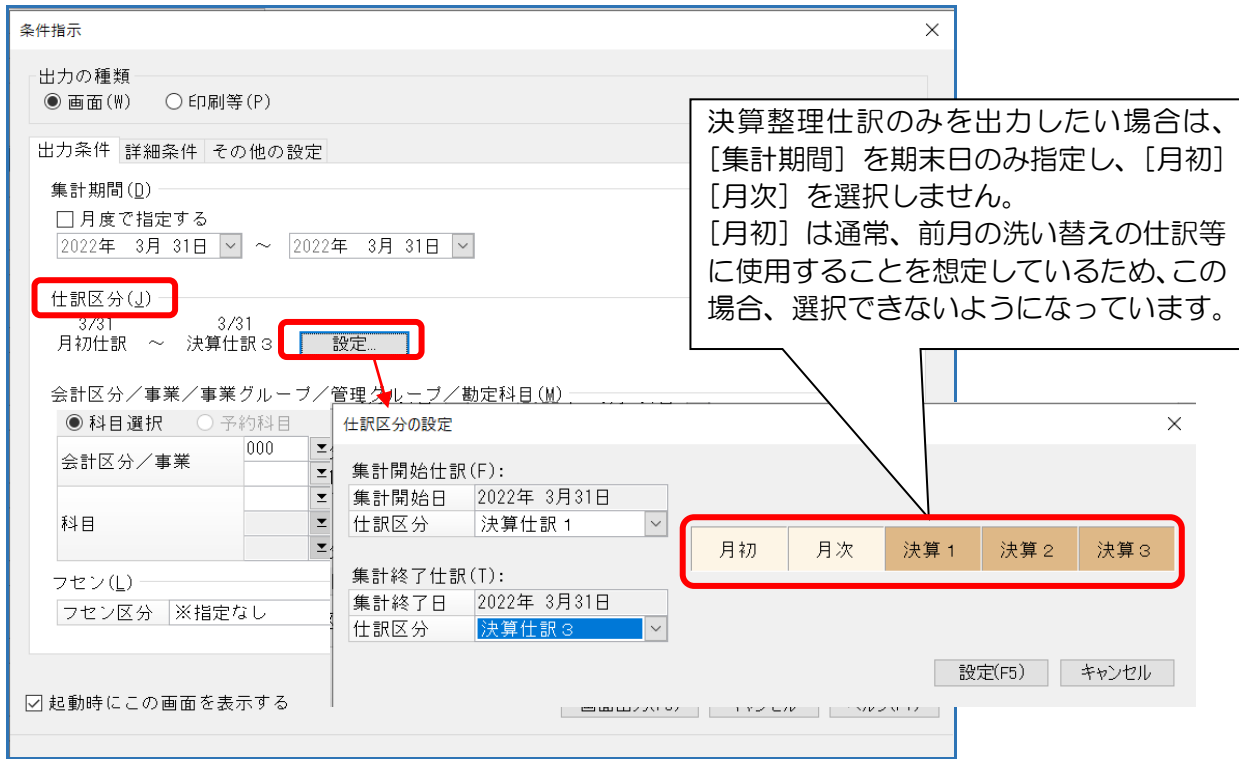

## (例3)集計開始日のデータが、[繰越金額(前残)]欄に集計されてしまう場合

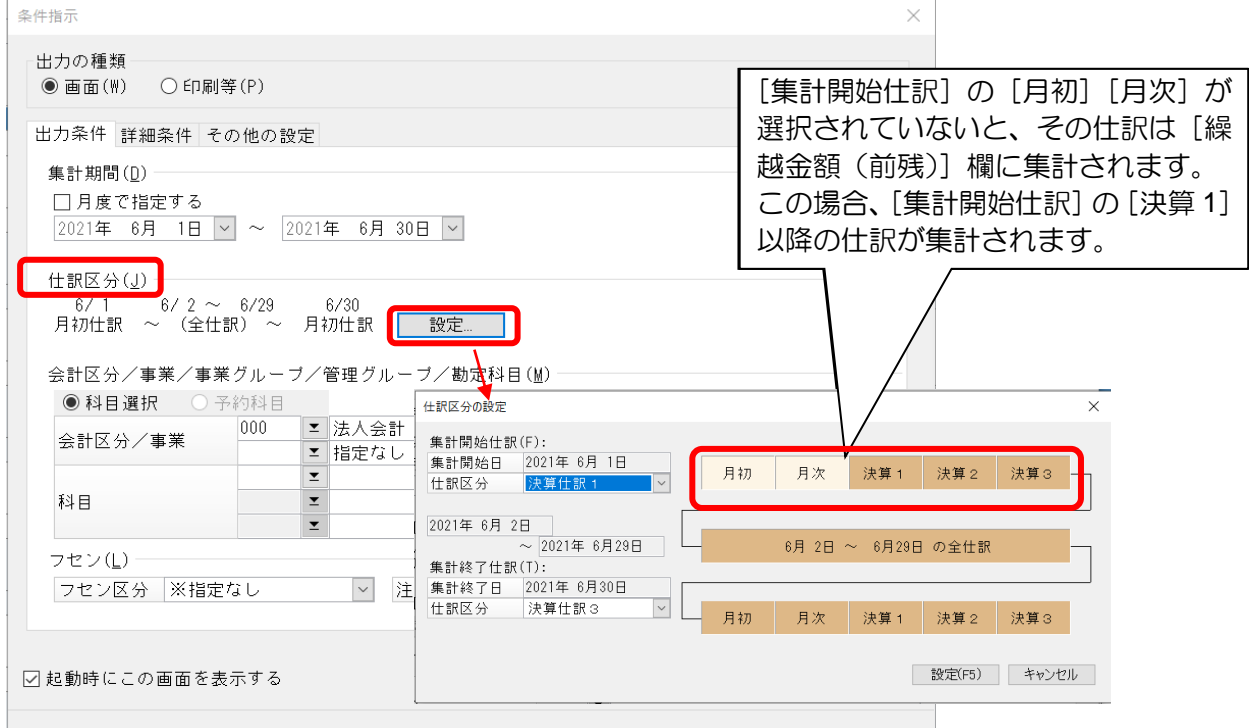